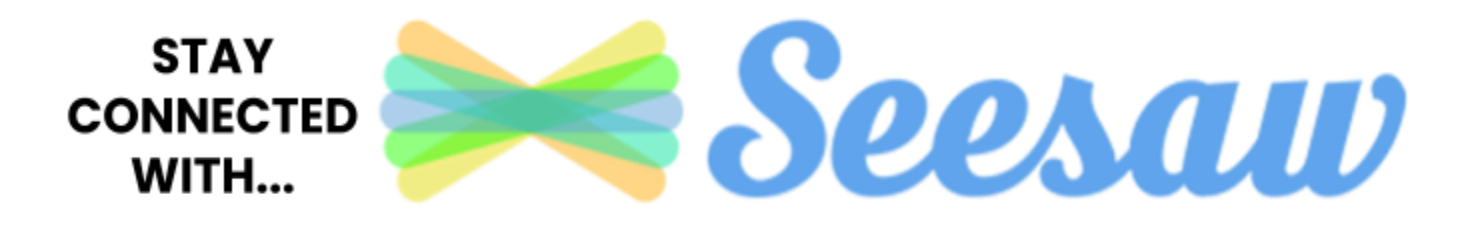

Aloha Hookele 'Ohana,

In preparation for the upcoming school year, Ho'okele will be using a new online learning platform called Seesaw. Seesaw allows the teacher to assign lessons and assignments to students. Seesaw allows them to create, reflect, share, and collaborate. Students will "show what they know" using photos, videos, drawings, text and more…

Seesaw works on iOS, Android, and Kindle Fire devices. You can also use Seesaw on the web using a computer or Chromebook via a Chrome, Firefox, or Edge browser. [Click](https://help.seesaw.me/hc/en-us/articles/204687495-What-platforms-and-operating-systems-does-Seesaw-support-) here (link) for a comprehensive list of platforms and operating systems Seesaw works with.

Please follow Steps 1-3 in this letter to help you get started with Seesaw.

## **STEP 1: DOWNLOAD APPS ON RESPECTIVE DEVICES:**

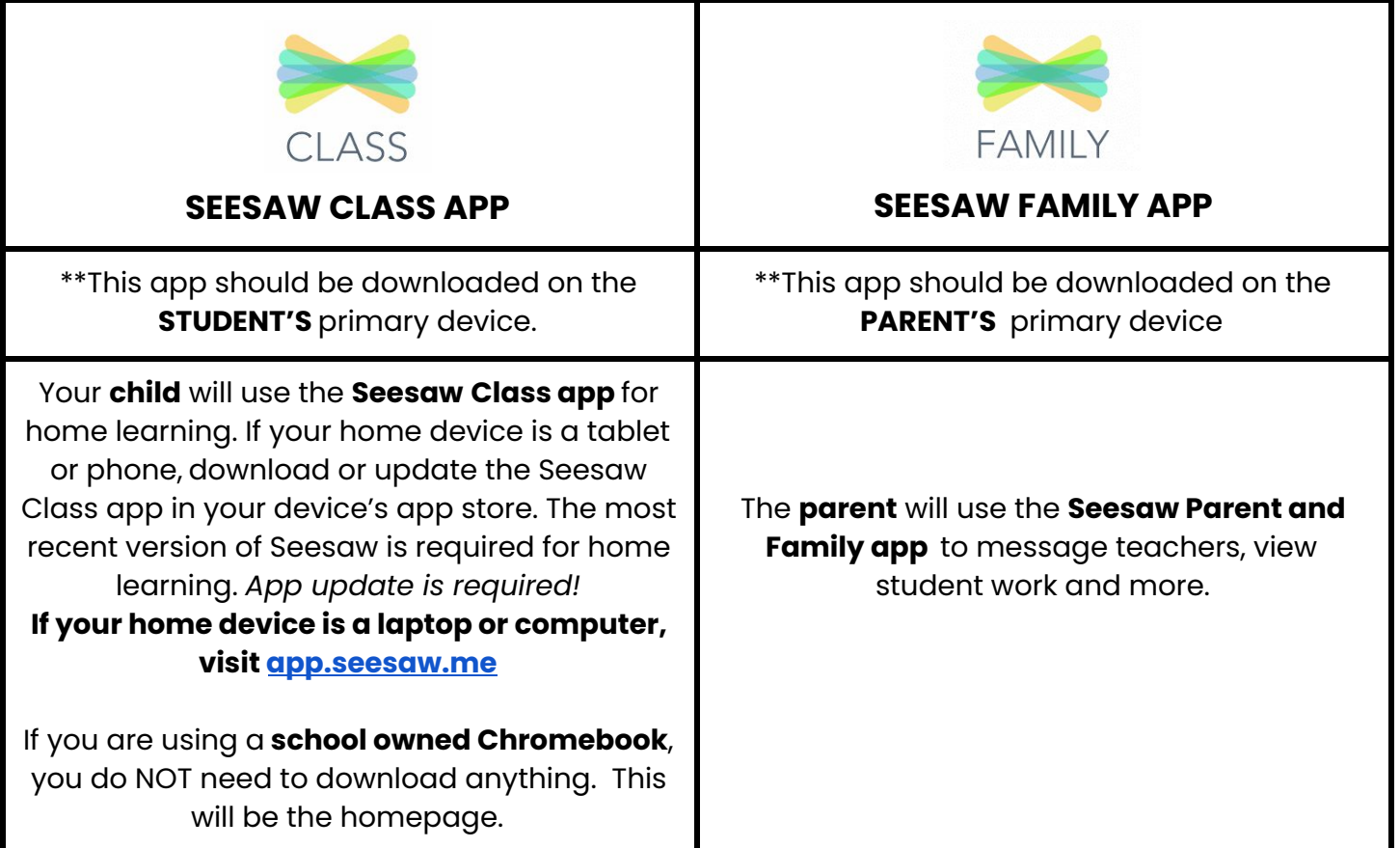

## **STEP 2: ON THE CLASS APP (STUDENT DEVICE), SIGN IN TO THE STUDENT ACCOUNT WITH THEIR HOME LEARNING CODE.**

Attached in this email, you will find a Home Learning Code specific to your child. This home learning code is to be scanned on the **SEESAW CLASS APP** (on the student's primary device). Watch this [youtube](https://www.youtube.com/watch?v=OHB24Y-ALLY&feature=youtu.be) video or read the instructions (below) on how to log your child into the Seesaw Class App. If you need to login to your Seesaw account with an email address, you must use our **@hookele.k12.hi.us** account.

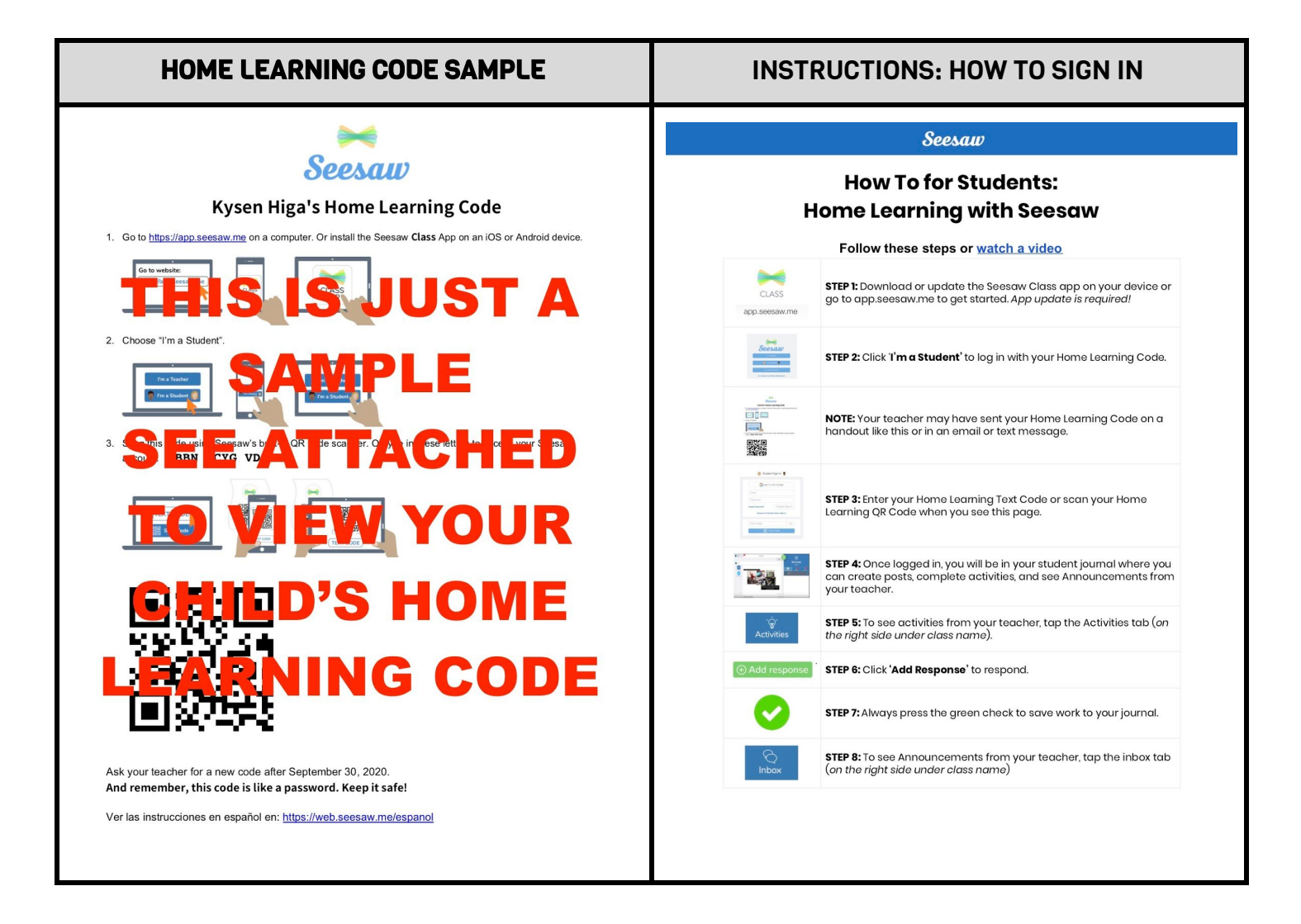

## STEP 3: ON THE FAMILY APP (PARENT DEVICE) SIGN IN TO THE PARENT ACCOUNT WITH THE INFO ON THE FAMILY INVITE:

Attached in this email, you will find a **Family Invite** specific to your family account. Please follow the instructions on the attached handout for instructions on how to get started with the Seesaw Family App. This will allow me to send you messages and reminders and allow your child to share their learning with you.

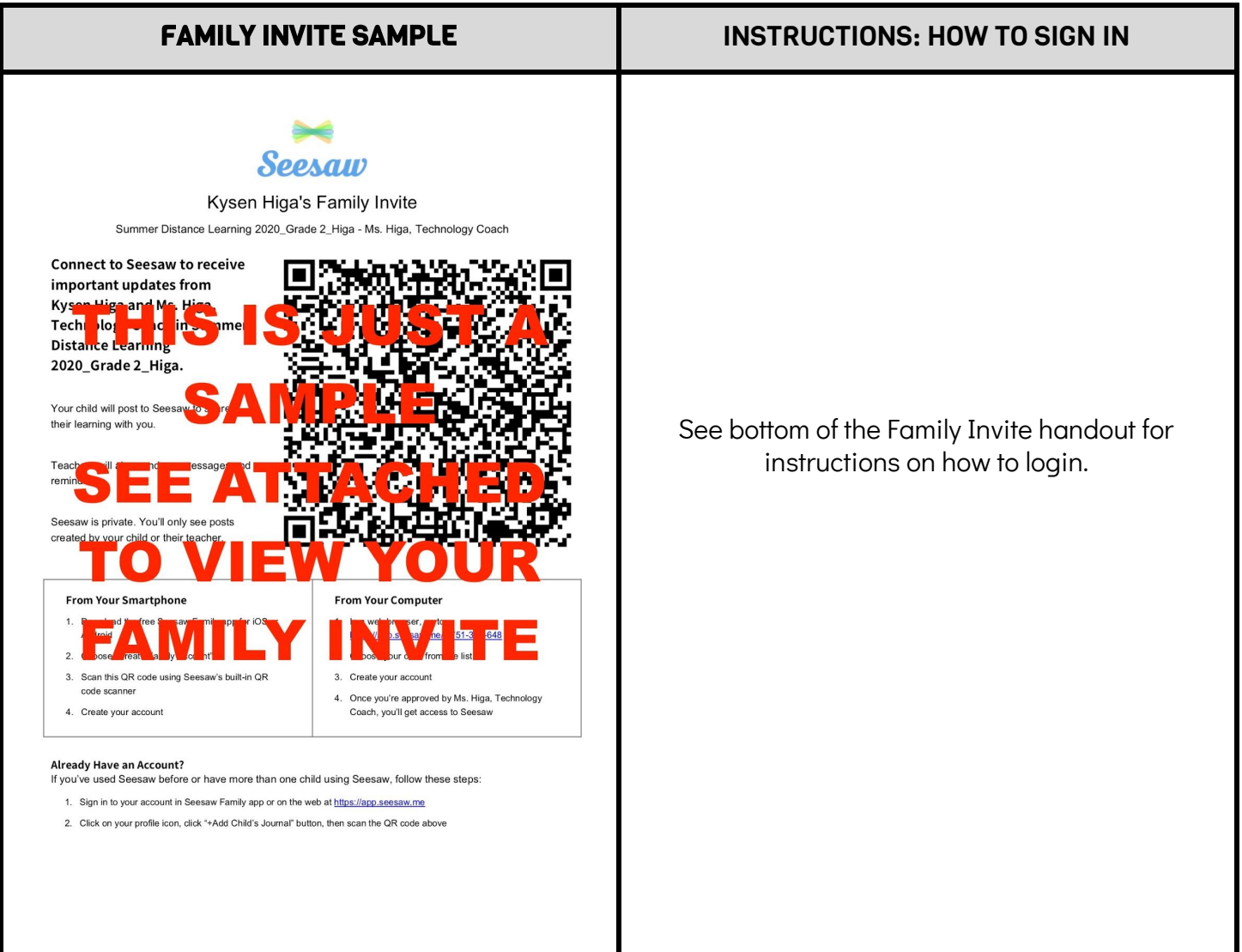